## USTA ÖĞRETİCİLİK (İŞ PEDAGOJİSİ) EBA İŞLEMLERİ

1. İnternet tarayıcı üzerinden [www.eba.gov.tr](http://www.eba.gov.tr/) adresine giriş yapınız.

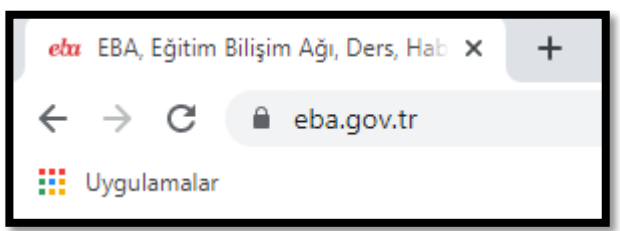

2.Gelen sayfadan "ÖĞRENCİ" olarak devam et butonuna tıklayınız.

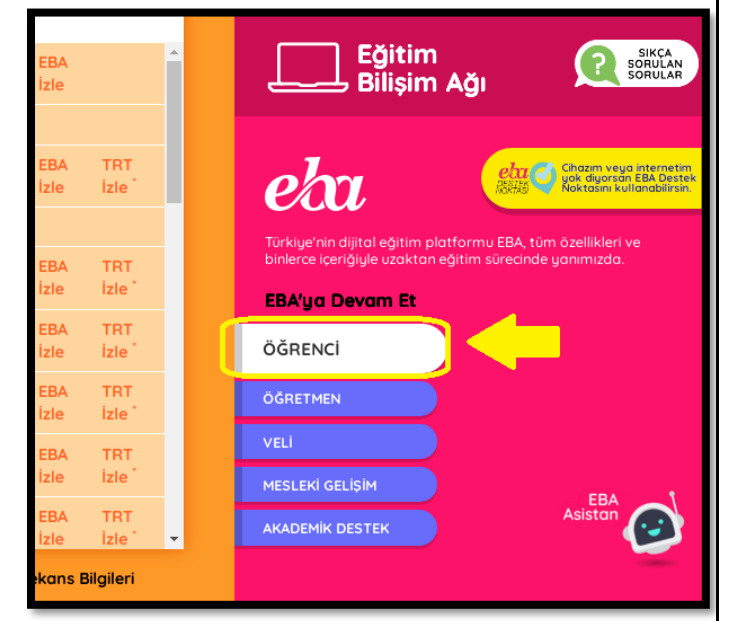

3. TC Kimlik numaranızı ve kurumumuzda tarafından verilen "Geçici Şifre"yi yazınız. Giriş butonuna basınız.

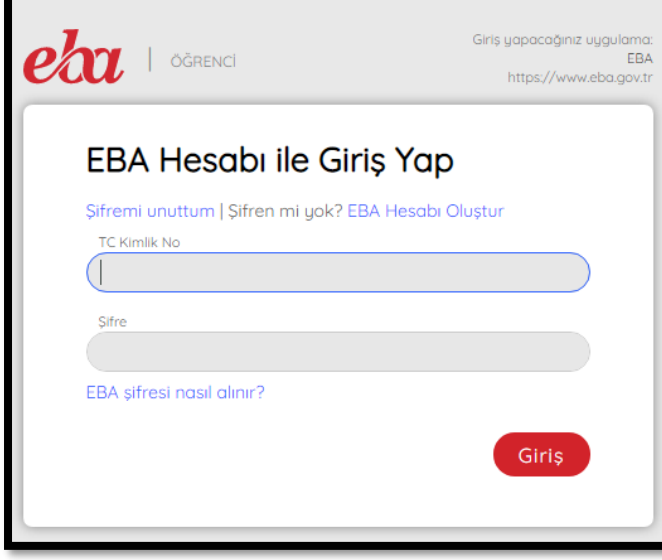

4. Geçici Şifreyi Değiştiriniz. Kendinize yeni bir şifre oluşturunuz. (Tek Kullanımlık Geçici Şifreyi aldıktan sonra 5 gün içinde değiştirmeniz gerekmektedir.)

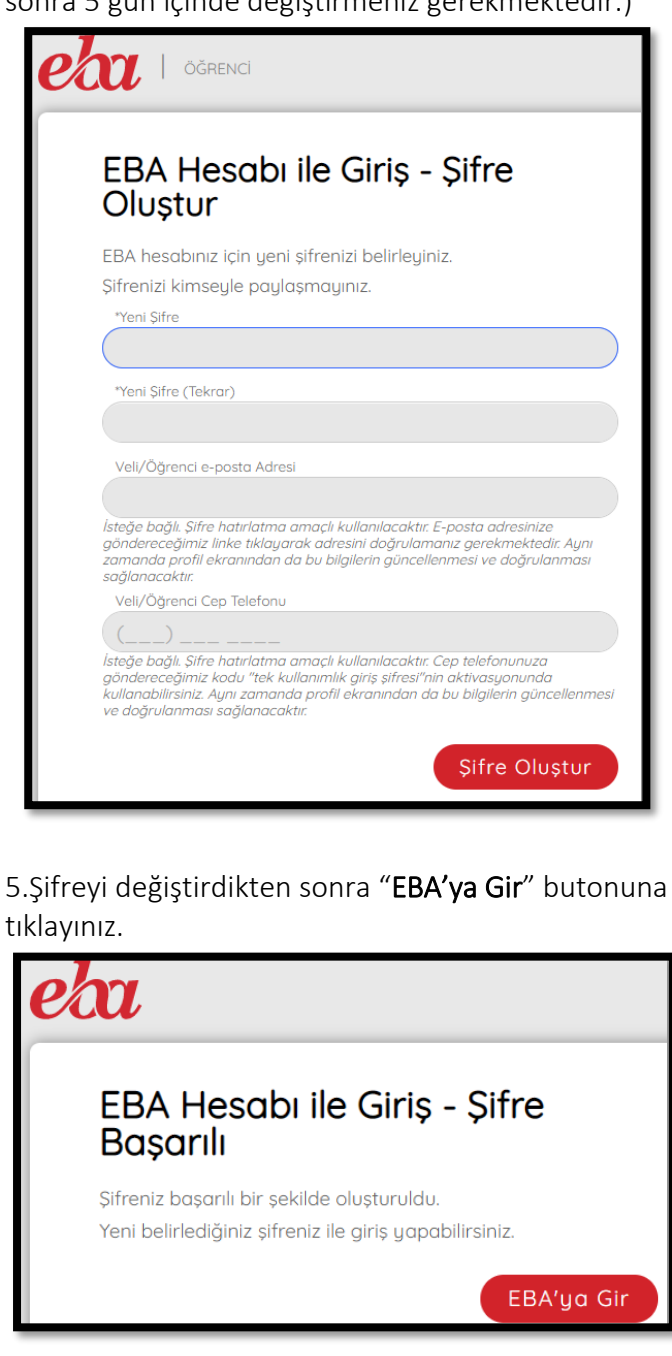

6. Açılan sayfada "Dersler" sekmesine tıklayınız.

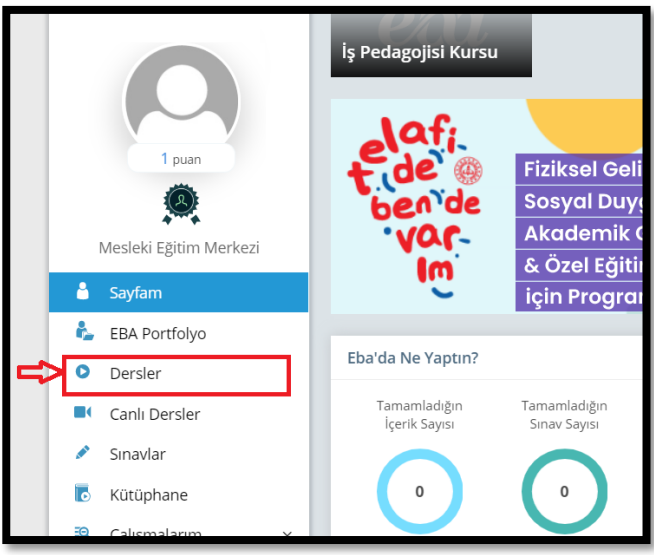

7 "İş Pedagojisi Kursu" resmine tıklayınız.

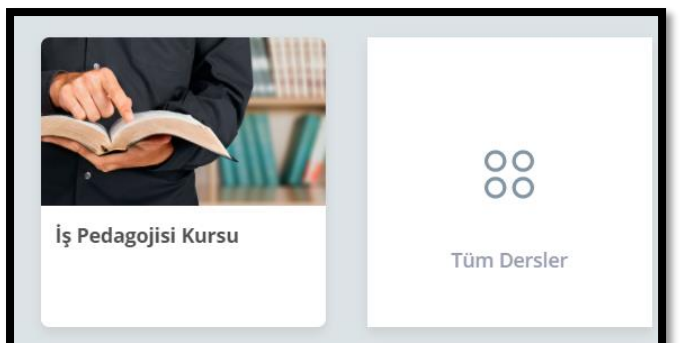

8. İş Pedogojisi Kursu eğitimine dair gelen videoları sırasıyla izleyiniz. Öğretim materyali kitabını indirip, okuyunuz.

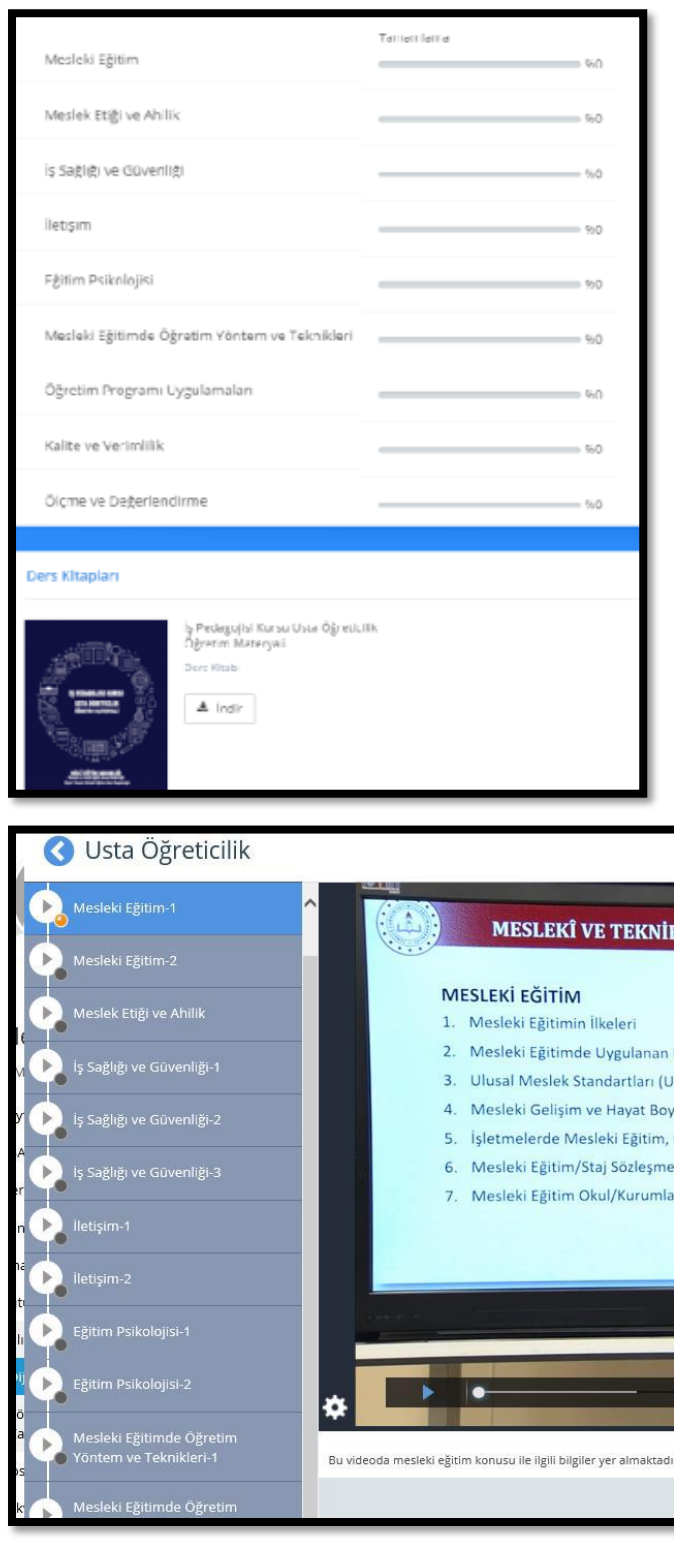

## EĞİTİMİ TAMAMLADIKTAN SONRA KURUMUMUZA (İLGİLİ MÜDÜR YARDIMCISINA) HABER VERİNİZ. E-SINAV İŞLEMLERİNE BAŞLAYINIZ.

BAŞARILAR DİLERİZ.